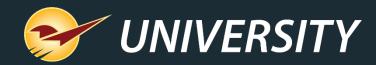

# **Introducing our New Help Request Portal**

Charles Owen Chief Experience Officer June 30, 2020

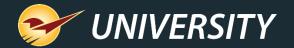

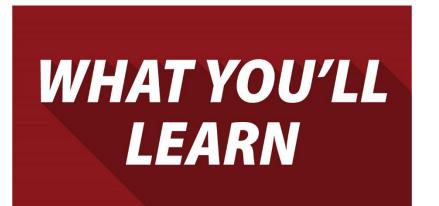

- Paladin Support is better than ever
- The new Help menu category: "Support"
- How to submit a Help Request
  - Non-emergency request
  - Store down emergency
- How to view and add to open Help Requests

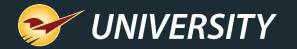

# **Paladin Support is better than ever**

You experience even more efficient and responsive support due to these enhancements:

- .cellent Average • We automatically collect important information about your system when a request is submitted.
  - New help categories quickly direct your request to the appropriate support team.
  - Our product offering and Customer Service will continue to adapt to your needs using the data we collect.

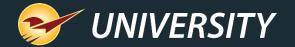

# So, how does it work?

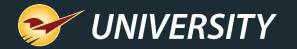

# The new Help menu category: "Support"

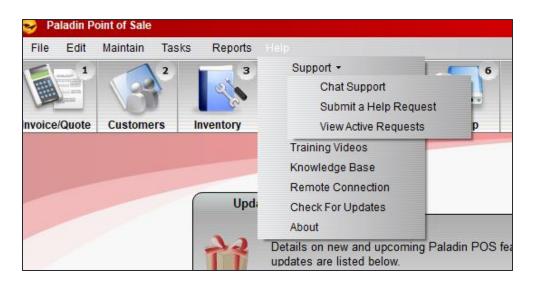

- A new Support category on the Help menu provides access to Chat Support and the new Help Request Portal.
- Submit a Help Request replaces the "Open a New Case" menu option which opened in a browser window. The new Help Request Portal is integrated directly with Paladin.
- View Active Requests replaces the "My Cases" page on the Help Portal website. This feature also opens in Paladin.

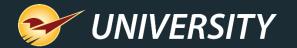

# How to submit a Help Request

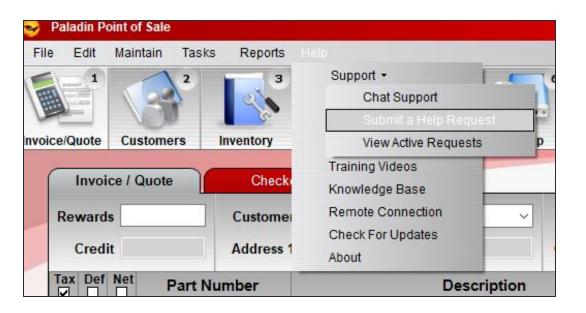

- Select Help > Support > Submit a Help
   Request to start a new request for help.
- You can use this option for all support needs, including 24/7 store-down emergency support.

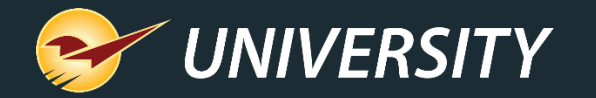

# Non-emergency: How to submit a Help Request

| Submit a Help Request                                                                                                    |                                                                | Cancel 🔀                                                                                                    |
|----------------------------------------------------------------------------------------------------|----------------------------------------------------------------|----------------------------------------------------------------------------------------------------|
| Tell us how we can help                                                                                                    |                                                                |                                                                                                    |
| <ul> <li>Category</li> <li>Place an order with Paladin</li> <li>Request training</li> <li>Paladin POS software or Managed Services</li> <li>Startup / Login / Passwords</li> <li>Invoice / Quote</li> <li>Customer Management</li> <li>Reports</li> <li>Inventory</li> <li>Purchase Orders</li> <li>Mobile Apps</li> <li>Managed Services</li> <li>Government Audit</li> <li>Third-party software or integrations</li> <li>Credit cards</li> <li>Hardware issues</li> </ul> | Subject     Paladin POS will not start     Login and passwords | Description *   I need a password reset.     Description *     I need a password reset.     Description *     Code:     If provided by Paladin Support |
|                                                                                                    |                                                                | Code: If provided by Paladin Support                                                                                                    |

- Select No on the store down emergency prompt.
- Select the Category and Subject that best fit your inquiry. Accuracy will only expedite your request.
- Enter a contact **Phone** number and **Email** address.
- If Support provided you with a unique Code, enter it.
- Select Submit or F7 to submit the request to Paladin Support.

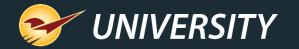

# **Store-Down emergency: How to submit a Request**

| 2  | ) Pa | aladin P  | oint of Sale |           |             |          |            |            |        |   |      |
|----|------|-----------|--------------|-----------|-------------|----------|------------|------------|--------|---|------|
|    | File | Edit      | Maintain     | Tasks     | Reports     | Help     |            |            |        |   |      |
|    | Su   | ıbmit a l | Help Reque   | st        |             |          |            |            | Cancel | X |      |
| In |      | >         | Is th        | is a stor | re down e   | emerge   | ency?      |            |        |   |      |
|    |      |           | Emerger      | ncy supp  | ort is avai | able fo  | r these so | enerios on | y:     |   |      |
|    |      |           |              | Stateme   | nts will no | t run    |            |            |        |   |      |
|    |      |           |              | Cannot p  | process cre | edit car | ds         |            |        |   |      |
|    |      |           |              | Cannot ı  | ipload an   | order te | o a suppli | er         |        |   |      |
|    |      |           |              | Cannot p  | rocess a s  | ale on   | any term   | inal       |        |   | feat |
|    |      |           |              | Data rep  | lication is | not wo   | rking      |            |        |   |      |
|    |      |           |              |           |             |          | -          |            |        |   |      |
|    |      |           |              |           |             |          |            |            |        |   |      |
|    | ſ    | Yes       |              |           |             |          |            |            | No     |   | ter  |
|    | L    | tes       |              |           |             |          |            |            | NO     |   |      |
|    |      |           |              |           |             |          |            |            |        |   |      |

- The new Help Request Portal first inquires for store down emergencies.
- Qualifying store down emergencies are listed in the window.
- Select Yes if you have a store down emergency. Otherwise, select No.

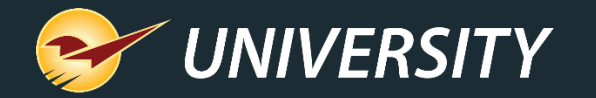

# **Store-Down emergency: How to submit a Request**

| Paladin Point of Sale                                                     | _ 8 X     |
|---------------------------------------------------------------------------|-----------|
| File Edit Maintain Tasks Reports Help                                     |           |
| Submit a Help Request                                                     | Cancel 🔀  |
|                                                                           |           |
| Tell us about your store down emergency                                   | 5         |
|                                                                           |           |
| ● ▼ Category ● ▼ Subject                                                  |           |
| Statements will not run In a few words, describe what's ha                | appening. |
| Cannot process credit cards     Cannot upload an order to a supplier      |           |
|                                                                           |           |
| Cannot process a sale on any terminal     Data replication is not working |           |
|                                                                           |           |
|                                                                           |           |
|                                                                           |           |
|                                                                           |           |
|                                                                           |           |
|                                                                           |           |
| Contact Informati                                                         |           |
| Phone:                                                                    | *         |
| Email:                                                                    | *         |
|                                                                           | <b>^</b>  |
| Code: If provided by Paladin S                                            | Support   |
|                                                                           |           |
|                                                                           | F7        |
|                                                                           |           |
|                                                                           | V.        |
|                                                                           | Submit    |
|                                                                           |           |

- Select the emergency **Category**, and provide a detailed **Description**.
- Enter a contact Phone number and Email address.
- If Support provided you with a unique **Code**, enter it.
- Select Submit or F7 to submit the request and Paladin Support will contact you as soon as possible.

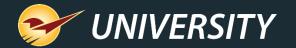

# **Confirmation Email**

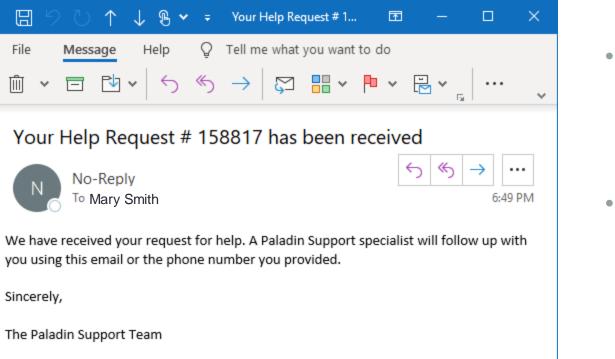

- After you submit a new Help Request, you will receive a Help Request ID via email.
- The email will also deploy to the contact email address submitted with the request.

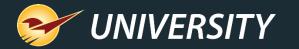

# How to view open Help Requests

To view your open (active) Help Requests, select Help > Support > View Active Requests.

| Reports  |                    |         |  |  |  |  |
|----------|--------------------|---------|--|--|--|--|
| 3        | Support +          | 1.0     |  |  |  |  |
|          | Chat Support       |         |  |  |  |  |
|          | Submit a Help Req  | uest    |  |  |  |  |
| ntory    | View Active Reques | ts      |  |  |  |  |
|          | Training Videos    | -       |  |  |  |  |
| Check    | Knowledge Base     | _       |  |  |  |  |
| ustome   | Remote Connection  | 1       |  |  |  |  |
|          | Check For Updates  |         |  |  |  |  |
| ddress 1 | About              |         |  |  |  |  |
| er       | Des                | criptio |  |  |  |  |

| View Ac      | tive Help Reques | ts                  |       | Cancel    |
|--------------|------------------|---------------------|-------|-----------|
|              | Help Re          | equest Details      |       | F3 Search |
| Details      | Request #        |                     | Title |           |
| $\mathbf{P}$ | 158817           | Login and passwords |       |           |
|              |                  |                     |       |           |
|              |                  |                     |       |           |
|              |                  |                     |       |           |
|              |                  |                     |       |           |
|              |                  |                     |       |           |
|              |                  |                     |       |           |
|              |                  |                     |       |           |
|              |                  |                     |       |           |
|              |                  |                     |       |           |
|              |                  |                     |       |           |
|              |                  |                     |       |           |
|              |                  |                     |       |           |
|              |                  |                     |       |           |
|              |                  |                     |       | F7        |
|              |                  |                     |       | Close     |

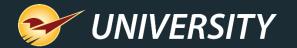

## **View and edit details**

| e Edit Maintain Tasks R<br>/iew Active Help Requests | eports Help              |                       |             |          |
|------------------------------------------------------|--------------------------|-----------------------|-------------|----------|
| Help Request [                                       | Help Request Details     |                       |             | Cancel 🗶 |
| Request #                                            |                          | juest: 158817         |             |          |
|                                                      | Details                  | Notes                 | Attachments |          |
|                                                      | Title Login and          | passwords             |             |          |
|                                                      | Description I need a pas |                       |             |          |
|                                                      |                          |                       |             |          |
|                                                      |                          |                       |             |          |
|                                                      |                          |                       |             |          |
|                                                      |                          |                       |             |          |
|                                                      |                          |                       |             |          |
|                                                      |                          |                       |             |          |
|                                                      |                          |                       |             |          |
|                                                      |                          |                       |             |          |
|                                                      | Phone # (123) 456-7      | 7890                  |             | *        |
|                                                      |                          |                       |             | *        |
|                                                      | Email mary.smith         | @yourlocalhardware.co | m           | <u>^</u> |
|                                                      |                          |                       |             |          |
|                                                      |                          |                       |             |          |
|                                                      |                          |                       |             |          |
|                                                      | Cancel                   |                       | F8          | Save     |

- To view and add additional notes to a Help Request, or to add an attachment, select the magnifying glass.
- A Help Request Details window will appear.

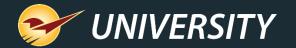

# **Details tab**

| Help Request | Details      |           |           |         |      |         |    | Cancel | X |
|--------------|--------------|-----------|-----------|---------|------|---------|----|--------|---|
|              | Help Req     | juest: 15 | 8817      |         |      |         |    |        |   |
| Deta         | ils          |           | Notes     |         | Atta | chments |    |        |   |
| Title        | Login and    | passwoi   | rds       |         |      |         |    |        |   |
| Description  | l need a pas | ssword re | set.      |         |      |         |    |        |   |
| Phone #      | (123) 456-7  | /890      |           |         |      |         |    |        | * |
| Email        | mary.smith   | @yourld   | ocalhardw | are.com |      |         |    |        | * |
| Cancel       |              |           |           |         |      |         | F8 | Save   |   |

- On the **Details** tab, you can view your original Help Request description and update contact info.
- You cannot edit the Title or Description.
   However, Paladin Support may change the title to better represent your request.
- If you make changes to the contact
   Phone and Email, make sure you select
   Save or F8 to save the update.

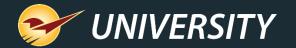

## Notes tab

| Help Request Details          |            |                    | Cancel | X |
|-------------------------------|------------|--------------------|--------|---|
| Help Reque                    | st: 158817 |                    |        |   |
| Details                       | Notes      | Attachments        |        |   |
| I forgot to say               |            |                    |        |   |
| Created By: Store Manag       | jer        | 06/26/2020 04:30 P | м      |   |
| And one more thing            |            |                    |        |   |
| Created By: Store Manag       | Jer (      | 06/26/2020 09:32 A | м      |   |
| This is new unsaved note text |            |                    |        |   |
| Cancel                        |            | F8                 | Save   |   |

- On the **Notes** tab, you can enter a new note and view previous notes.
- If you enter a note, be sure to select **Save** or F8 to save it.

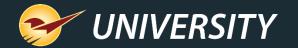

## **Attachments tab**

| Help Request Details          | Cancel  | X |
|-------------------------------|---------|---|
| Help Request: 158817          |         |   |
| Details Notes Attachments     |         |   |
| Add Attachment                |         |   |
|                               |         |   |
| Saved attachments appear here | Э       |   |
|                               |         |   |
| Cancel                        | F8 Save |   |

- On the **Attachments** tab, you can add and view attachments
- Select Add Attachment to add a file from your computer.
- Attachments are saved to the Help Request in real time.

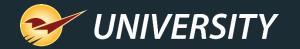

### How to view open Help Requests

| F | ile Edit | Point of Sale<br>Maintain<br>tive Help Reque |         | Reports Help         |                          |           |            |        |            |         |   |  |
|---|----------|----------------------------------------------|---------|----------------------|--------------------------|-----------|------------|--------|------------|---------|---|--|
| 1 |          | Help I                                       | Request | Help Request         | Details                  |           |            |        |            | Cance   |   |  |
|   | Details  | Request #                                    | Login   | and                  | Help Red                 | quest: 18 | 58817      |        |            |         |   |  |
|   | ~        | 1100017                                      | Login   | Deta                 | ils                      |           | Notes      |        | Attachment | s       |   |  |
|   |          |                                              |         | Title<br>Description | Login and<br>I need a pa |           |            |        |            |         |   |  |
|   |          |                                              |         | Phone #              | (123) 456-               | 7890      |            |        |            |         | * |  |
|   |          |                                              |         |                      |                          |           | ocalhardwa | re.com |            |         | * |  |
|   |          |                                              |         | Cancel               |                          |           |            |        |            | F8 Save |   |  |

Close the window to return to the View Active Help Requests window. Make sure you've saved your changes first.

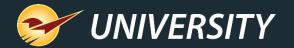

### Learn more

#### New feature notices

- <u>A new Help Request Portal makes our support even better</u>
- Paladin Chat Support is now available

#### Webinars

Industry-Leading Support Now at Your Fingertips

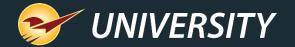

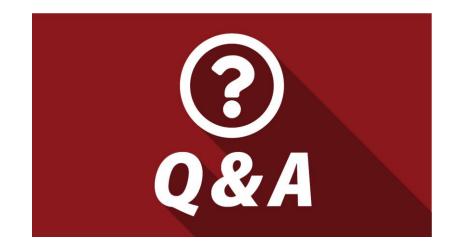

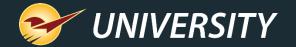

# **Next Webinar:**

# Manage Your Most Important Resource – People

July 14 @ 9am PT

Register: portal.paladinpos.com/webinars

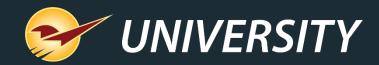

#### Check out our Winter 2019-2020 Release Guide on the Help Portal.

#### Expand your Paladin Knowledge:

Stay relevant in retail: paladinpointofsale.com/retailscience

Self help at: portal.paladinpos.com Webinars available at: portal.paladinpos.com/webinars

Follow us for Paladin news and updates:

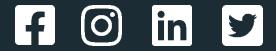